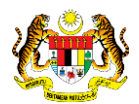

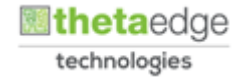

## SISTEM PERAKAUNAN AKRUAN KERAJAAN NEGERI (iSPEKS)

### USER MANUAL

# Penyediaan Surat Perjanjian (Pinjaman Kakitangan)

Untuk

 JABATAN AKAUNTAN NEGARA MALAYSIA

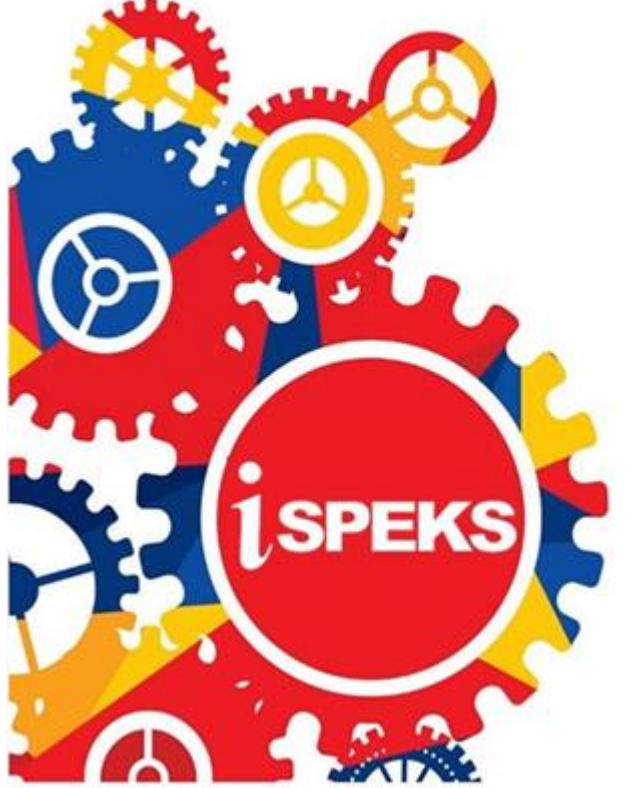

**TERHAD** 

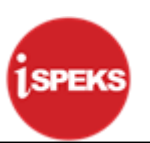

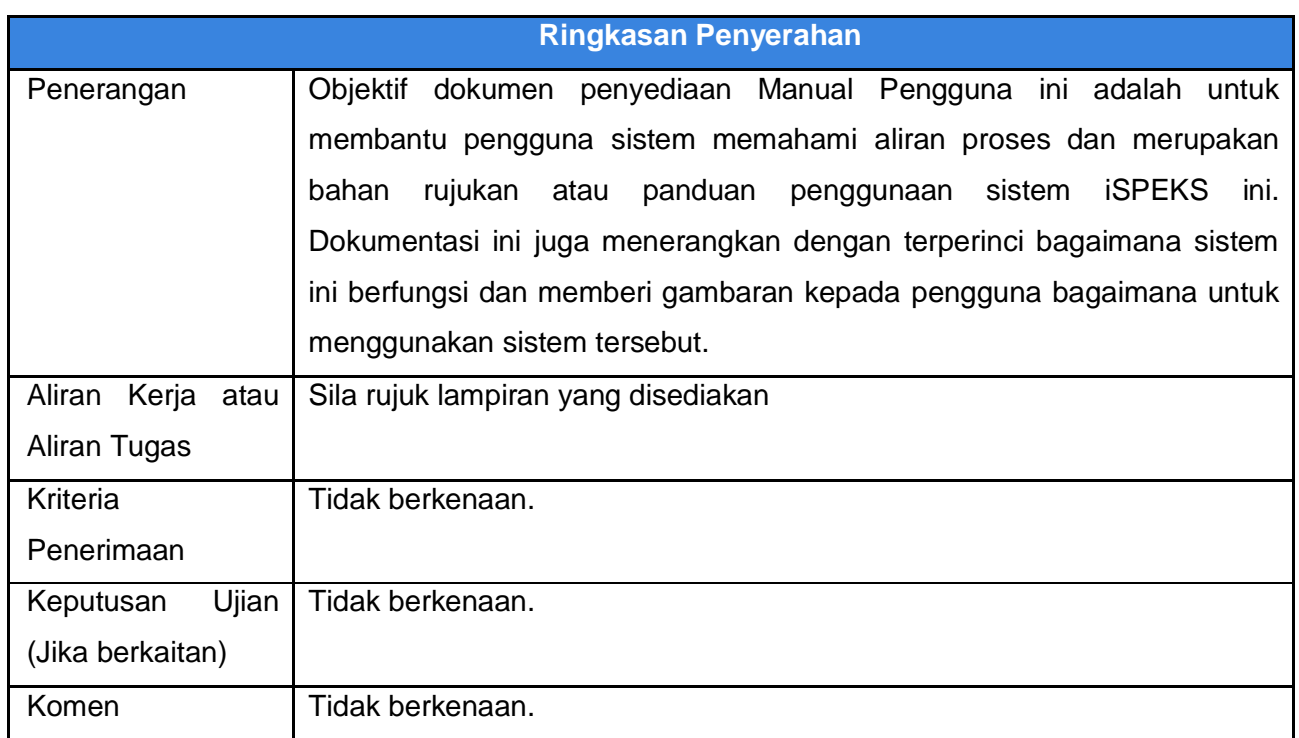

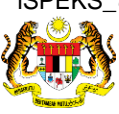

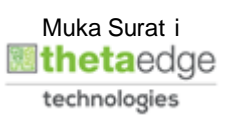

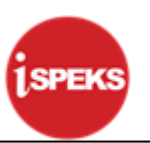

#### **Pentadbiran dan Pengurusan Dokumen**

#### **Semakan Dokumen**

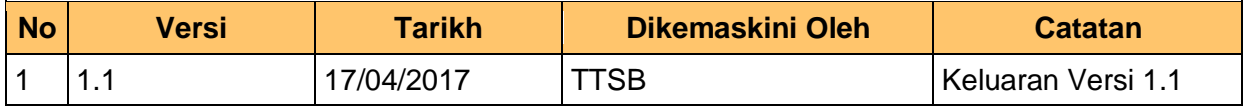

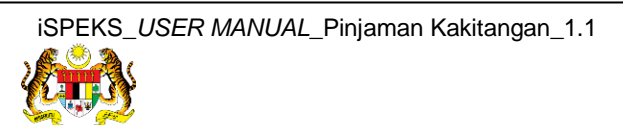

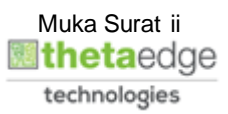

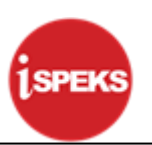

### **ISI KANDUNGAN**

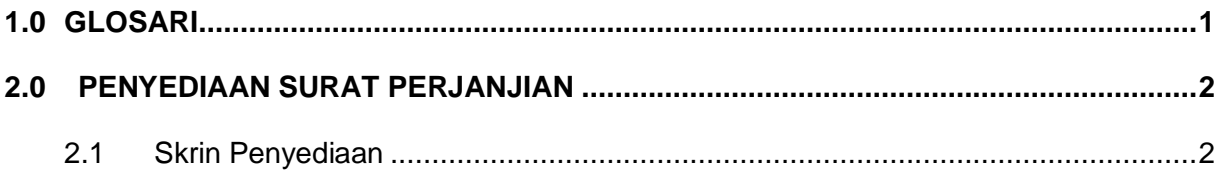

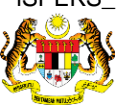

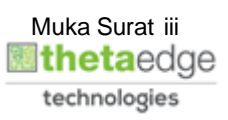

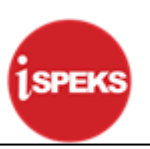

#### <span id="page-4-0"></span>**1.0 GLOSARI**

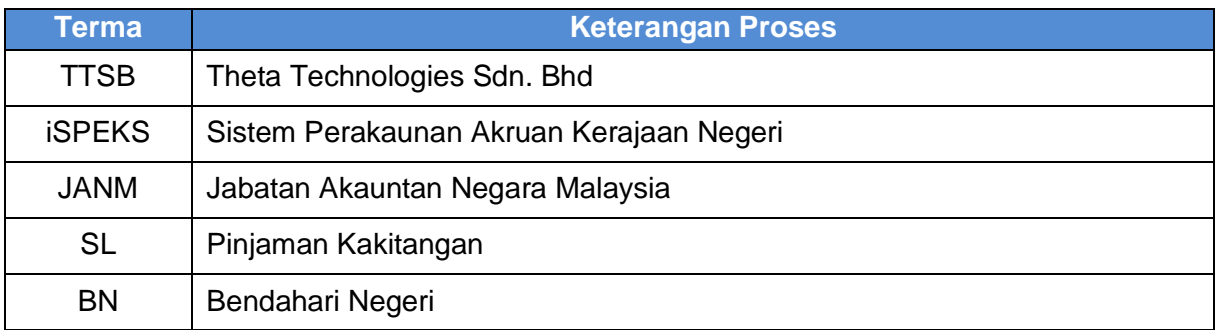

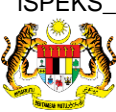

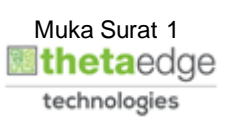

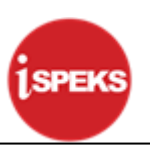

#### <span id="page-5-1"></span><span id="page-5-0"></span>**2.0 PENYEDIAAN SURAT PERJANJIAN**

#### **2.1 Skrin Penyediaan**

Skrin ini membenarkan Pengguna di Peringkat BN untuk membuat penyediaan Surat Perjanjian bagi pinjaman Kenderaan, Komputer dan Perumahan kepada Peminjam.

Sebelum membuat proses Penyediaan Surat Perjanjian, proses setuju terima perlu dilakukan terlebih dahulu.

#### **1.** Skrin **Log Masuk iSPEKS** dipaparkan

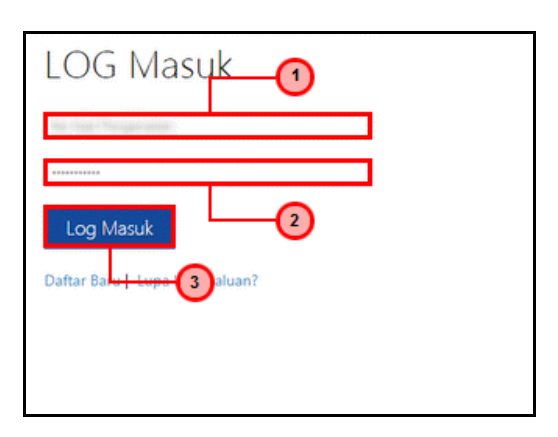

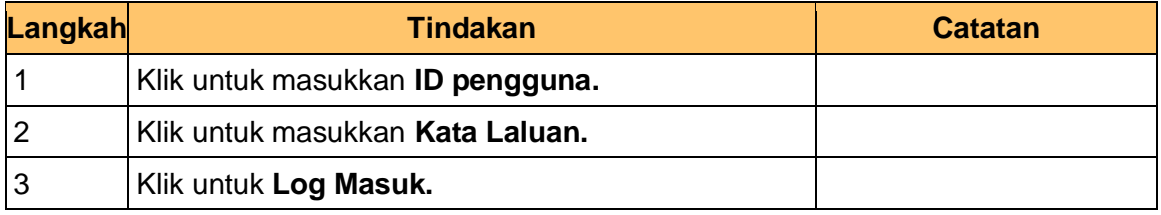

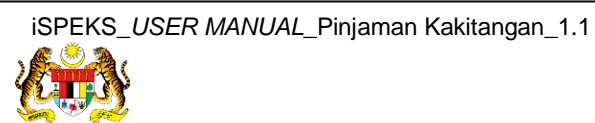

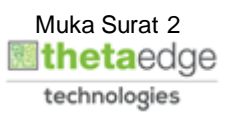

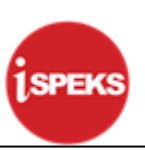

#### **2.** Skrin **Senarai Tugasan iSPEKS** dipaparkan

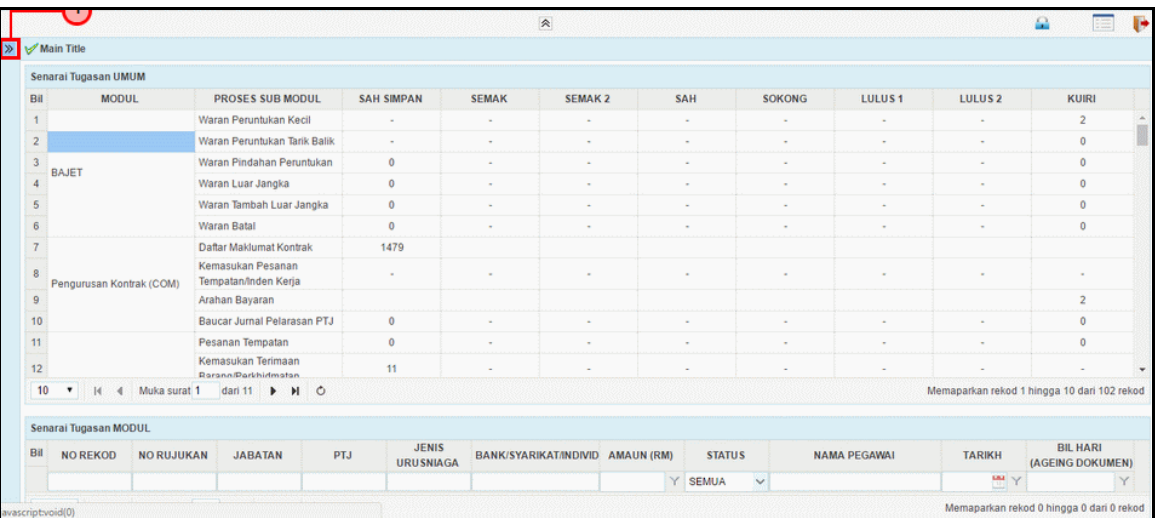

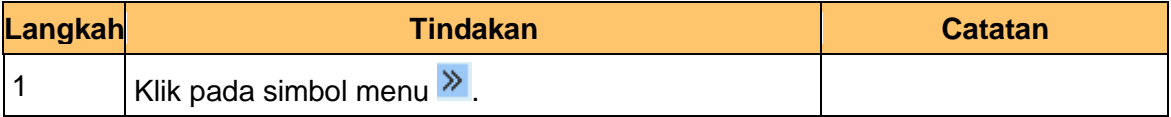

#### **3.** Skrin **Senarai Tugasan iSPEKS** dipaparkan

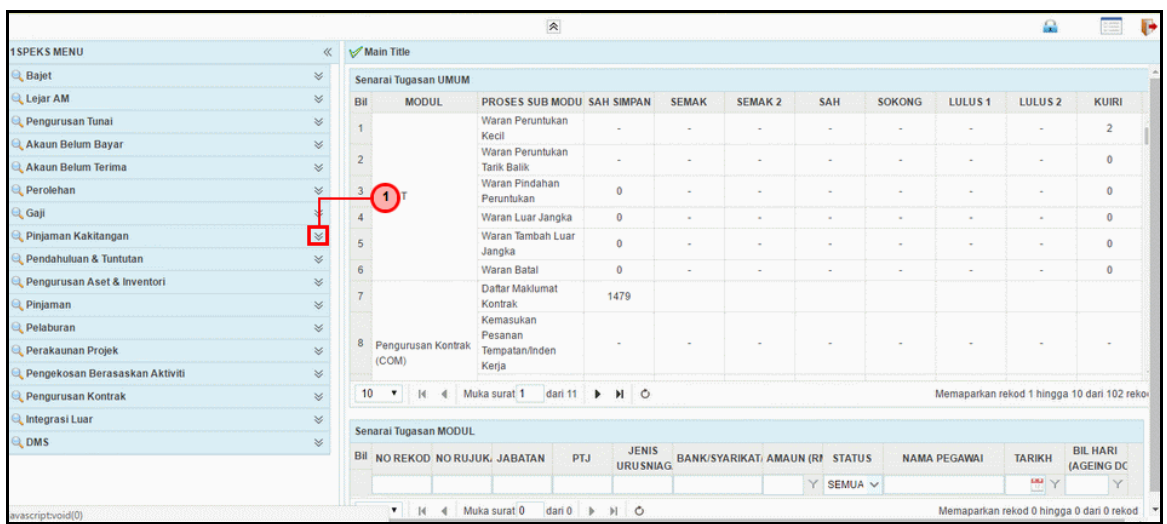

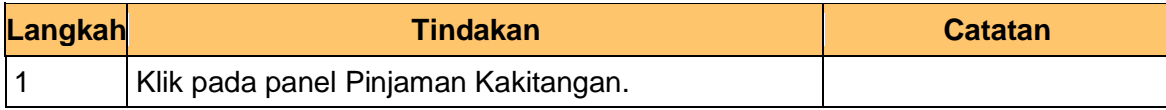

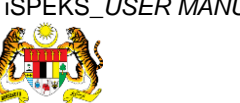

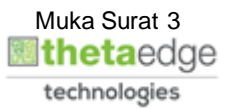

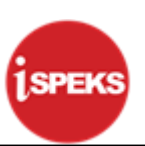

#### **4.** Skrin **Senarai Tugasan iSPEKS** dipaparkan

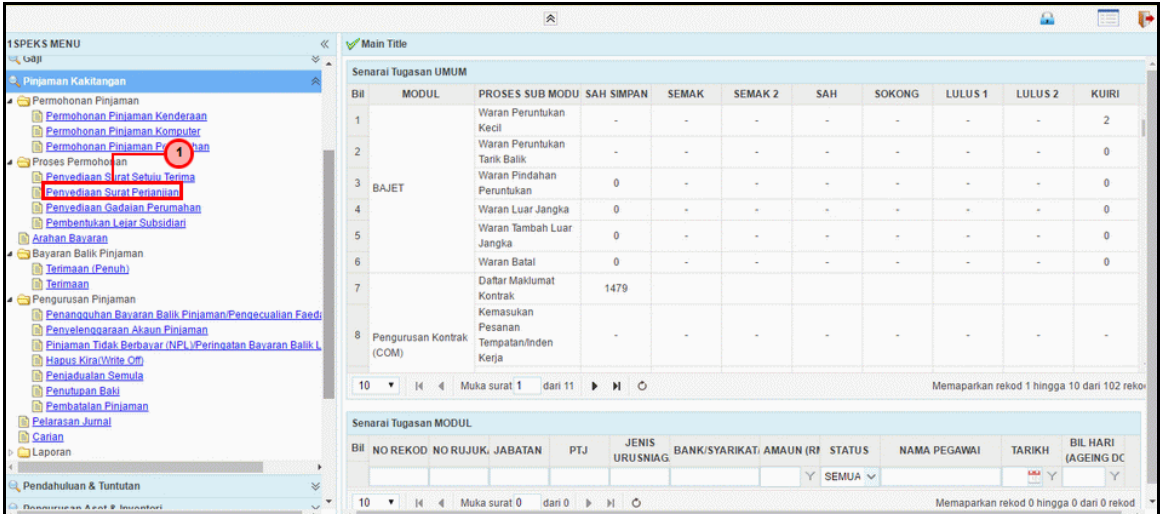

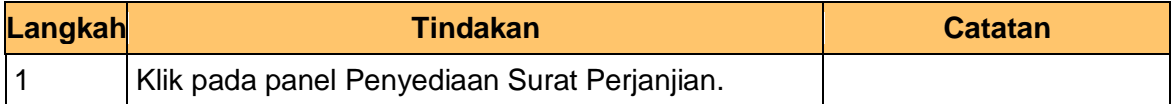

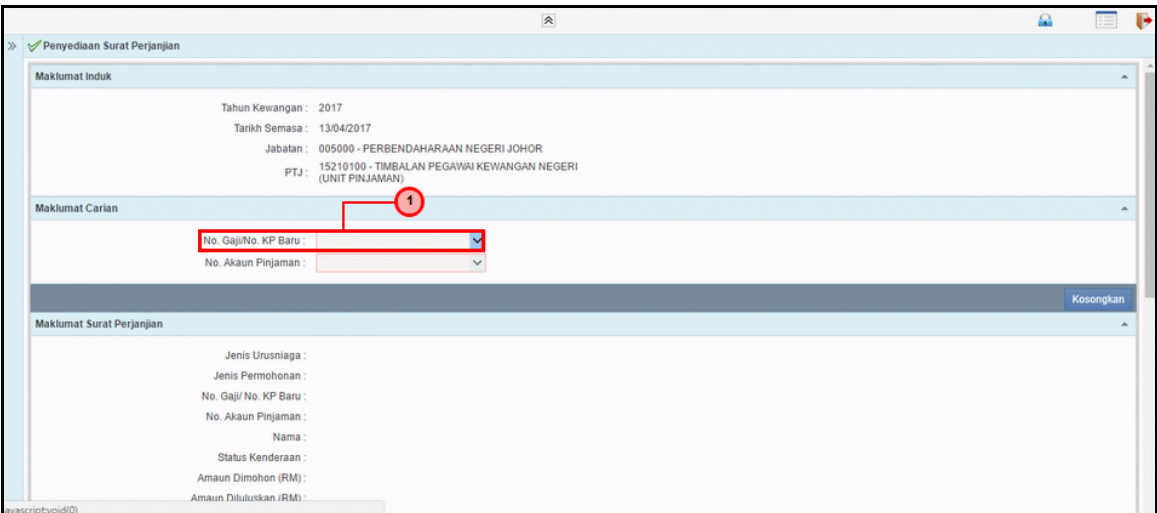

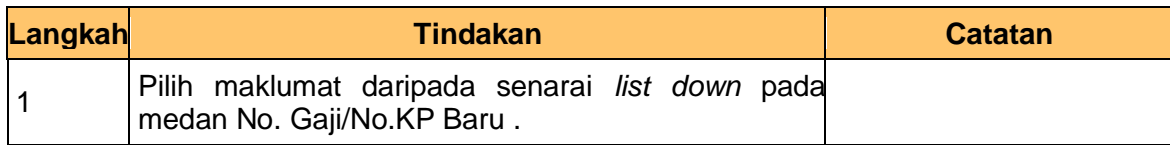

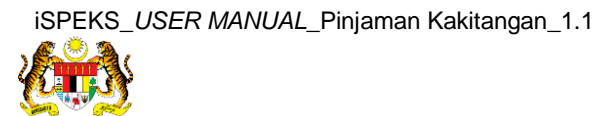

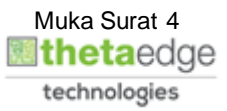

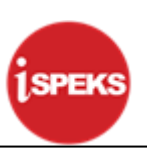

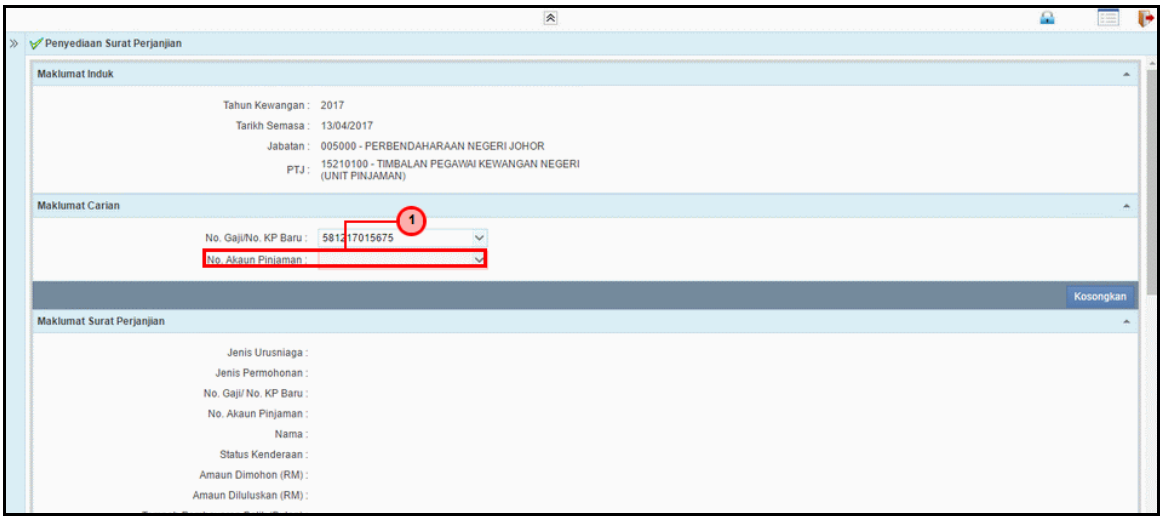

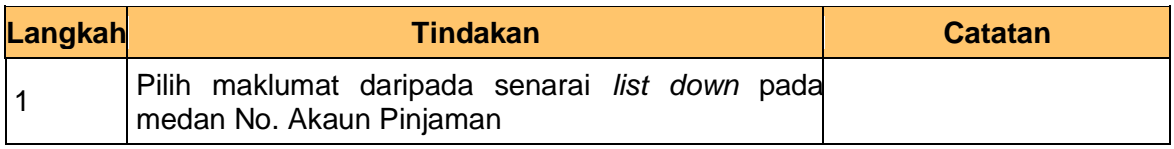

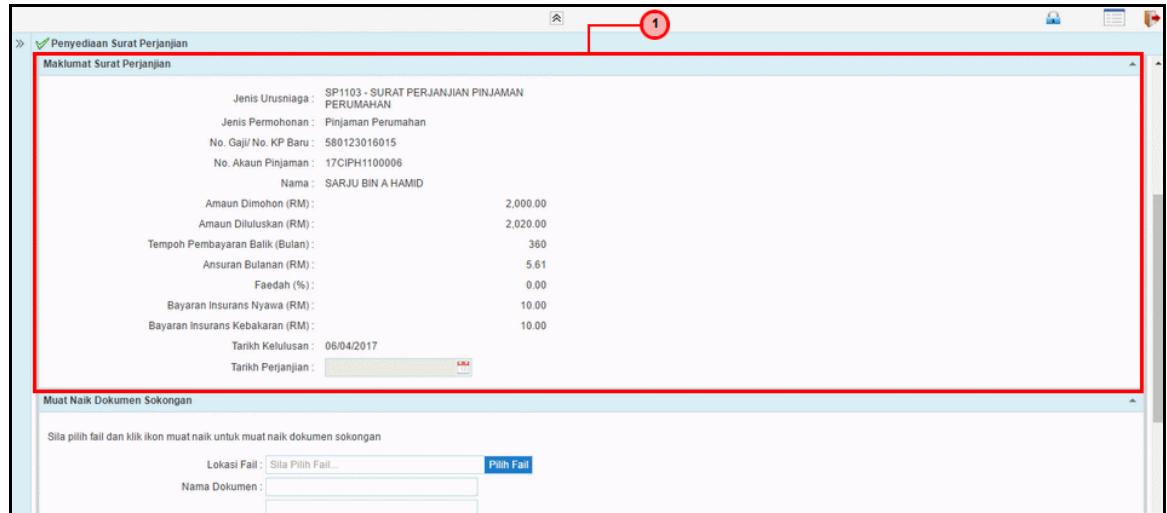

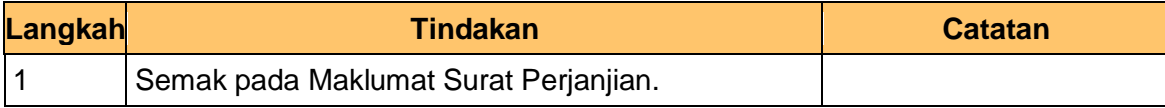

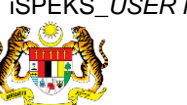

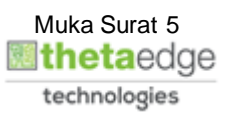

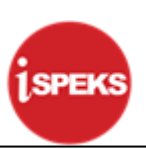

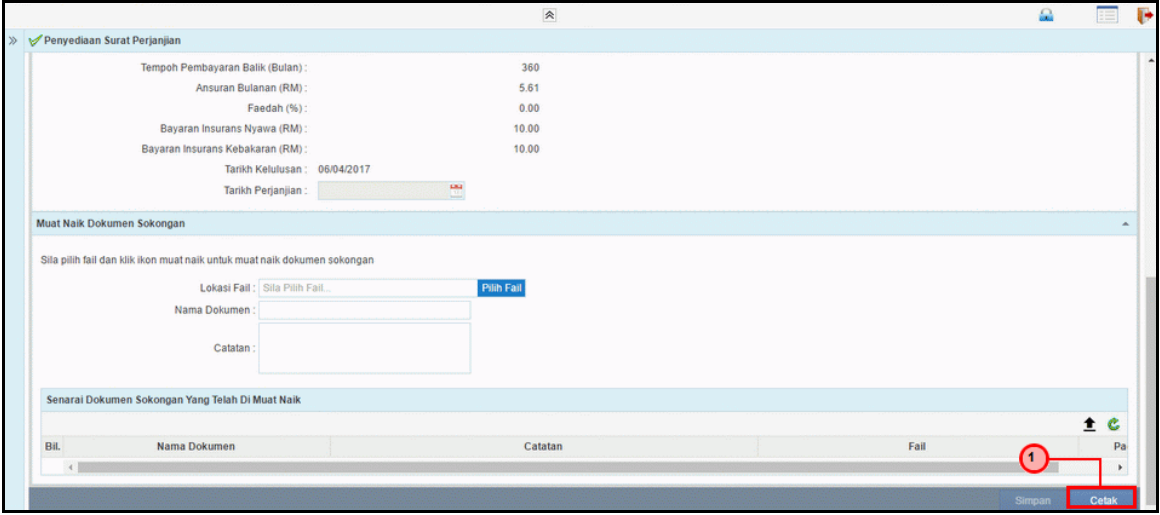

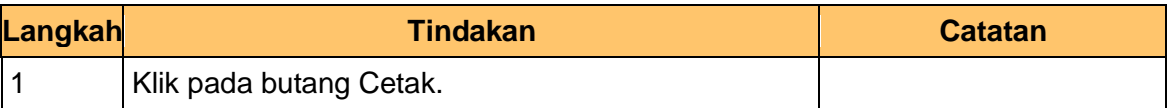

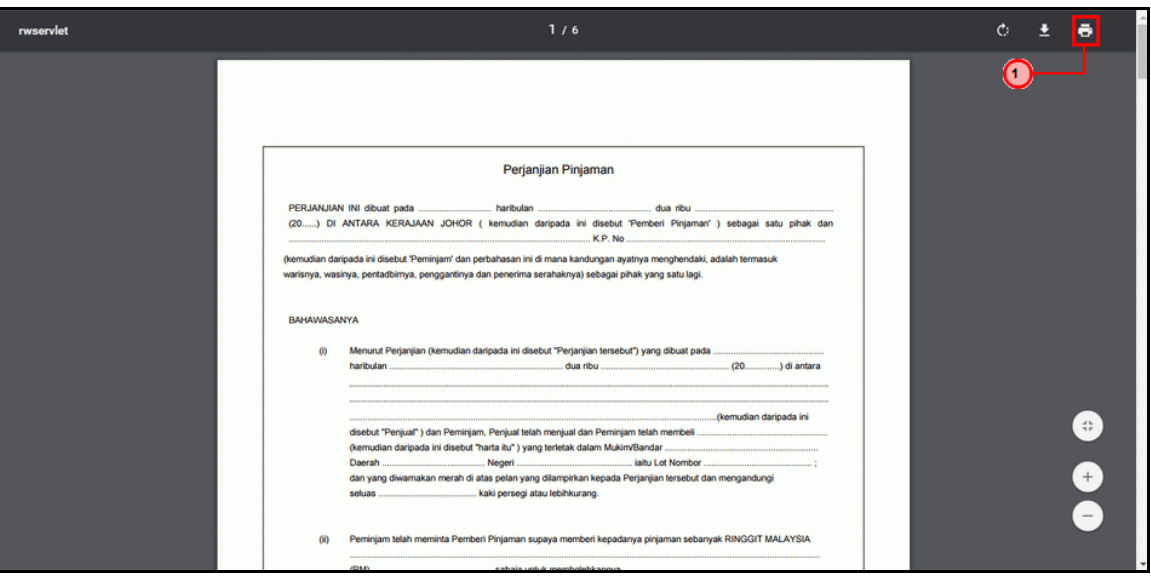

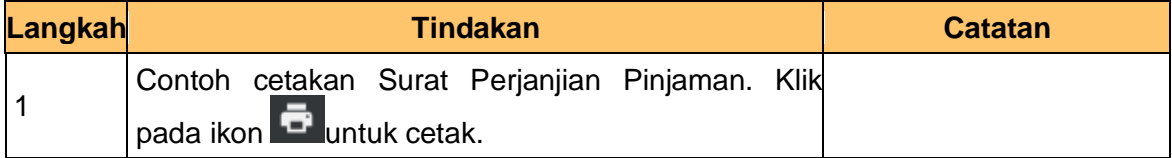

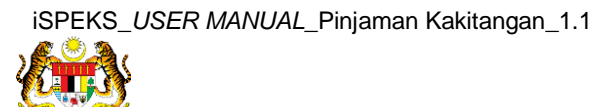

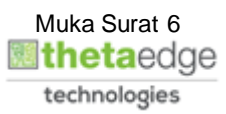

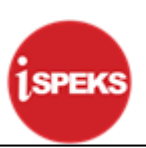

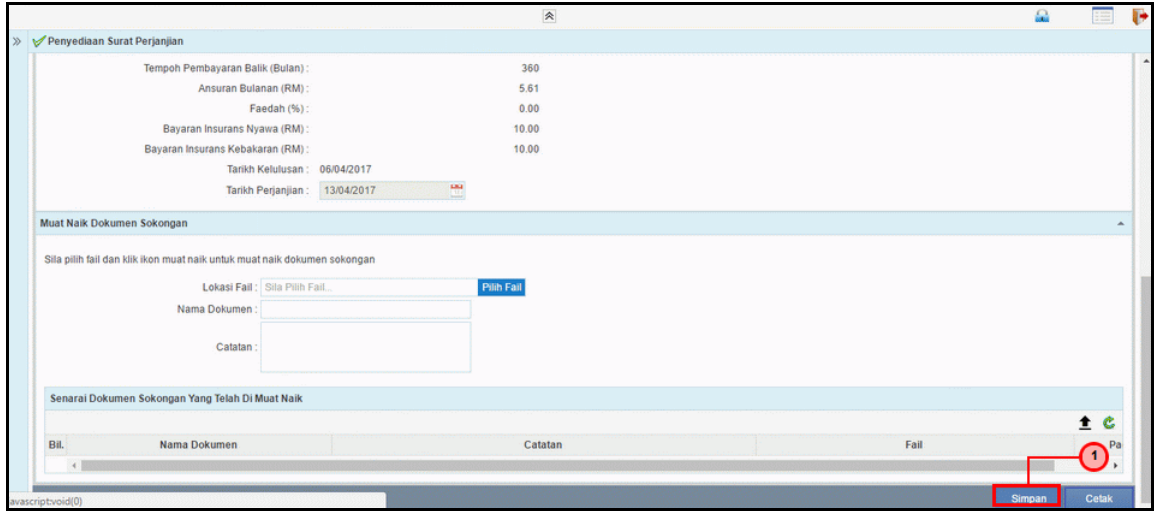

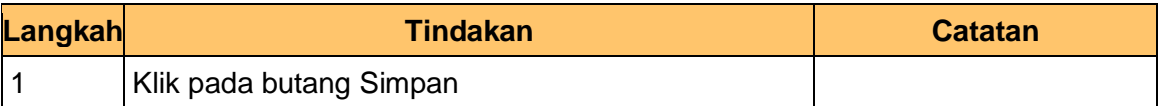

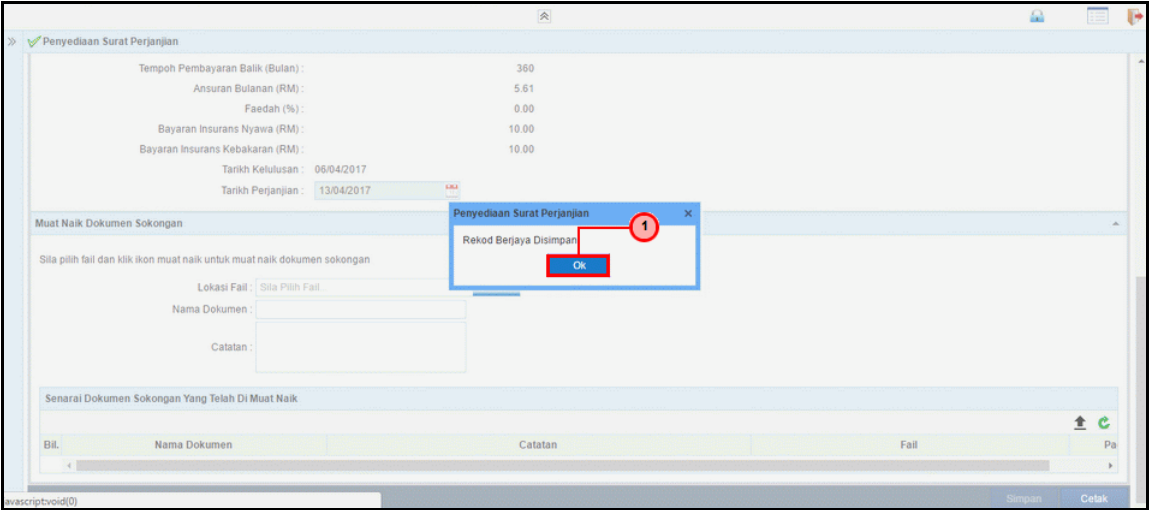

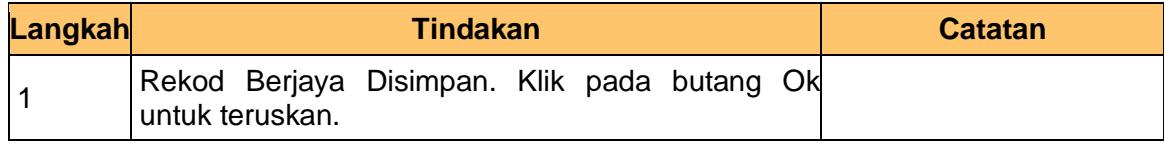

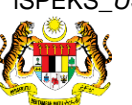

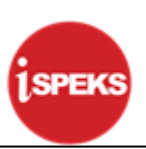

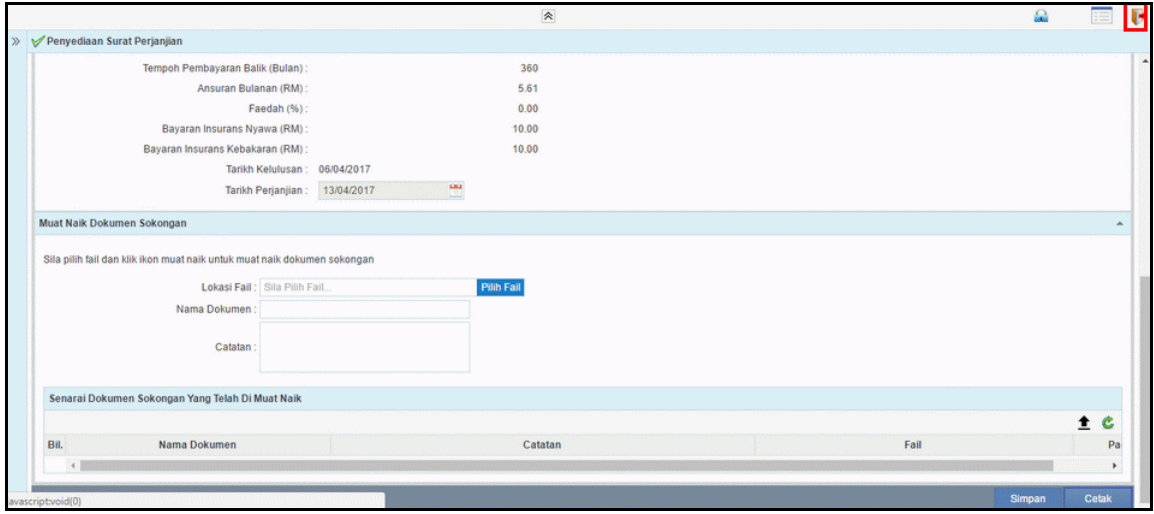

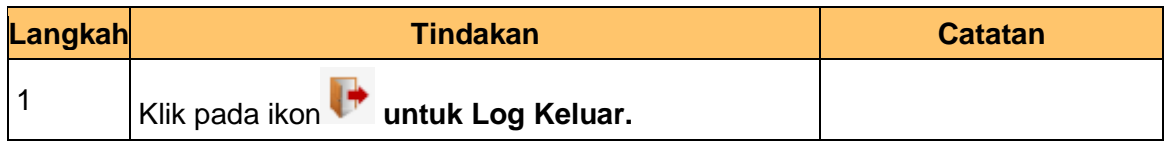

#### **13.** Tamat **Proses Penyediaan Surat Perjanjian Pinjaman**

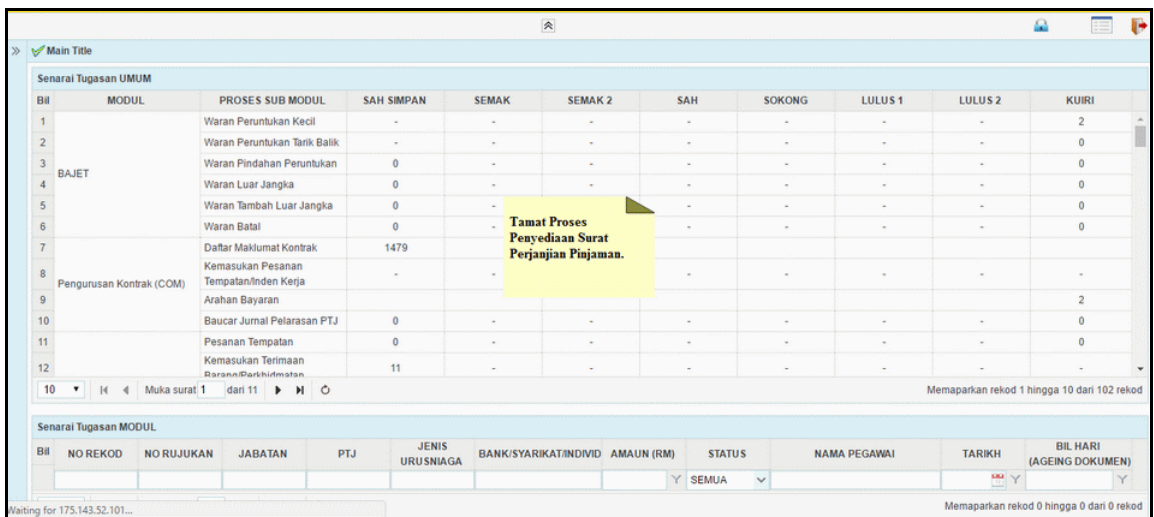

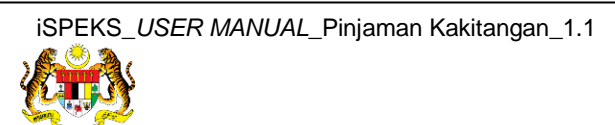

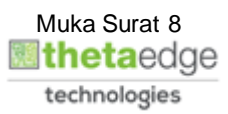